## **PERSONALIZZARE MOODLE CON UN NUOVO FONT: IL CASO DI EASYREADING**

### **Federico Alfonsetti<sup>1</sup> , Sergio Rabellino<sup>2</sup>**

<sup>1</sup>Easy Reading Multimedia *[federico.alfonsetti@easyreading.it](mailto:federico.alfonsetti@easyreading.it)*

<sup>2</sup>Dipartimento di Informatica, Università di Torino *[sergio.rabellino@unito.it](mailto:sergio.rabellino@unito.it)*

*COMUNICAZIONE*

*ARGOMENTO: Aspetti tecnici, supporto alla disabilità*

#### **Abstract**

Uno dei modi per personalizzare l'aspetto grafico e di presentazione di Moodle è mediante l'utilizzo di un font (set di caratteri grafici) particolare, che sia in grado di rendere immediatamente identificabile il sito, pur mantenendo la corretta leggibilità delle informazioni in esso contenute. Se da un lato il font può avere una finalità estetica, il suo obiettivo finale è quello comunicativo; l'adozione di appositi font studiati per colmare le problematiche legate ai disturbi dell'apprendimento (Dislessia) è una opportunità che deve essere attentamente valutata. Nel panorama dei font a compensazione della dislessia, il font EasyReading consente la fruizione del contenuto anche da parte di chi non soffre di alcun problema percettivo, rappresentando la scelta ottimale per un sito di e-learning. In questa comunicazione descriveremo le diverse modalità che consentono di sostituire il font standard di Moodle e le possibili strategie di utilizzo.

**Keywords - F**ont, Moodle, EasyReading, Supporto alla disabilità.

#### **1 INTRODUZIONE**

L'aspetto grafico di un servizio di e-learning, la sua gradevolezza e l'usabilità sono spesso criteri con cui l'utenza valuta la bontà e la qualità del servizio stesso.

I font (set di caratteri grafici) rappresentano una buona percentuale della resa grafica di un sito web e pertanto la loro scelta viene decisa sia per il puro aspetto estetico, ma in primo luogo per la leggibilità del testo che rappresentano. La storia del web ha visto nel passato un uso frequente dei font "con grazie", o Serif, nella realizzazione dei siti, come ad esempio il carattere Times; successivamente la maggiore attenzione per la leggibilità ha portato all'utilizzo di font "senza grazie", o Sans-Serif, che sono ormai riconosciuti utili per la più semplice lettura.

Questo è vero per l'utente normo-dotato a cui normalmente ci si rivolge, ma se un tempo era sufficiente pensare un sito web per la media delle persone, ora l'attenzione a chi si trova, suo malgrado, fuori della media è giustamente un imperativo e lo studio di diverse tecniche e l'applicazione di standard e bestpractice ha condotto a siti definiti "accessibili".

Una particolare disabilità è la dislessia, nota anche come disturbo della lettura, una condizione caratterizzata da problemi con la lettura di testi; un modo aiutare le persone colpite da questo problema è attraverso l'uso di font "speciali" che dovrebbero aiutare a compensare le difficoltà di lettura tramite l'uso di glifi (cioè disegni rappresentanti una lettera dell'alfabeto o un simbolo) pensati appositamente.

Esempi di font speciali sono Dislexie e OpenDyslexic (Figura 1) che utilizzano speciali accorgimenti nella resa di ciascun carattere volti ad aumentare la leggibilità per chi soffre di dislessia.

Purtroppo, questi font risultano di difficile lettura e generalmente fastidiosi per chi non soffre di uno specifico disturbo e pertanto non sono applicabili come carattere di default per un sito web, perché sarebbe di ostacolo alla media degli utenti. Per Moodle è disponibile un plugin di tipo Blocco (3) che

consente all'utente di selezionare il font alternativo OpenDyslexic e pertanto visualizzare tutto il sito con il font compensativo del disturbo.

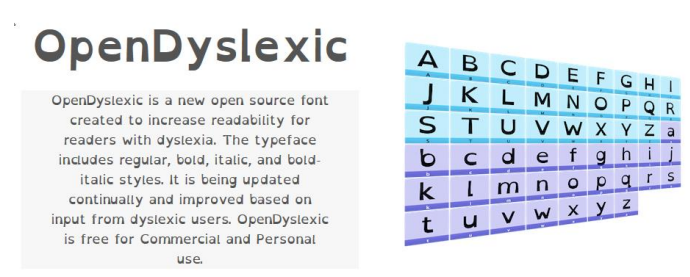

#### **Figura 1: alcuni font specializzati per la dislessia**

Alla categoria di font utili a compensare la dislessia si aggiunge il font EasyReading, che oltre alla capacità di essere compensativo per il disturbo di lettura, risulta anche più leggibile per l'utente medio, fornendo così uno strumento di inclusione per i dislessici: si può scegliere EasyReading come font standard del sito, garantendo la leggibilità ad un più ampio numero di persone,

## **2 IL FONT EASYREADING**

Il font EasyReading (Figura 2) nasce dall'idea di produrre un font di design nel senso più stretto del termine, cioè un font che sia nello stesso momento bello da vedere (criterio estetico) e utile da guardare (criterio di utilità).

È un font in continuo accrescimento come numero di glifi: è completo per quanto riguarda i caratteri occidentali per le lingue di origine latina e sono presenti la gran parte dei simboli e della punteggiatura indispensabili per la resa di testi. A breve saranno disponibili il greco antico e copto, unitamente al cirillico, arrivando così a completamento dello standard Unicode UTF8.

Per garantire la visualizzazione (in gergo tecnico renderizzazione) di un sito web come quello generato da Moodle, UTF8 è indispensabile sia come codifica interna dei dati, sia come riferimento al carattere nella stampa dei contenuti. Dalla versione 3.3 di Moodle il database dovrà essere in grado di memorizzare i caratteri nel formato UTF8mb4, ovvero utilizzando fino a 4byte per la descrizione di un singolo carattere; questa scelta, che costringerà coloro che dovranno aggiornare le proprie installazioni Moodle a operazioni molto pesanti di conversione dei dati, si è resa necessaria per consentire la memorizzazione di tutte le immagini Emoij, ovvero le varie faccine sorridenti, codificate appunto in font. Queste piccole icone sono di largo utilizzo nei social network e nelle comunicazioni in genere per sottolineare stati d'animo o semplicemente come abbellimento di un messaggio.

Per inserire gli Emoij in un sito web è sufficiente collegare un font apposito recante al suo interno le immagini e non è quindi necessario che il font usato per il testo contenga al suo interno anche le mappe di questi simboli grafici.

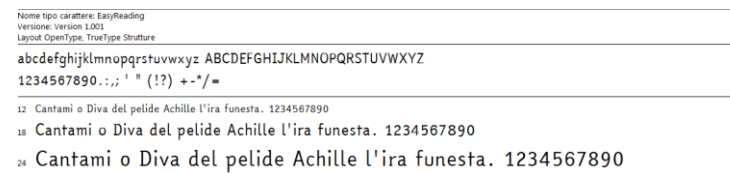

"Cantami o Diva del pelide Achille l'ira funesta. 1234567

Cantami o Diva del pelide Achille l'ira fun

**Figura 2: esempio del font EasyReading**

### **3 EASYREADING COME WEBFONT**

L'uso di EasyReading come font per il web può essere affrontato dividendo il problema in due parti:

- rendere disponibile al browser il font
- utilizzare il font nel tema scelto per Moodle.

Come primo passo è necessario disporre dei file che rappresentano il font. Essendo il font EasyReading coperto da licenza di utilizzo, è necessario acquisirlo dall'azienda che lo commercializza.

Una volta ottenuto il font, avrete a disposizione 6 file in formato TTF, ovvero TrueType Font, denominati come segue:

- EasyReading.ttf, EasyReadingBold.ttf, EasyReadingItalic.ttf,
- EasyReadingBkBlack.ttf, EasyReadingBkBlackBold.ttf

Questo set di caratteri sarebbe sufficiente nel caso di un uso su un sistema desktop, ma per il web i formati consigliati per la distribuzione dei font sono altri due, il formato Embedded Open Type (EOT) che ha estensione "eot", e il formato Web Open Font Format (WOFF) contrassegnato dall'estensione "woff". Il formato EOT, creato da Microsoft come versione compatta dei font OpenType per una migliore fruibilità sul web, è in realtà supportato esclusivamente dal browser Microsoft Internet Explorer e si contrappone al formato WOFF che ha avuto più fortuna ed è attualmente il formato maggiormente consigliato per la distribuzione di font per il web.

Un font in formato TTF può essere convertito in modo semplice in altri formati con il tool Webify [5]; il comando da utilizzare per convertire un font nei vari formati utili per il web è il seguente:

Usage: webify (--version | [--no-eot] [--no-woff] [--no-svg] [--svg-enable-kerning] [--zopfli] [--svg-cmapplatform-id ARG] [--svg-cmap-encoding-id ARG] FONTS)

Eseguendo il tool su ognuno dei file originali, si otterranno i corrispondenti formati EOT, WOFF e anche il formato Scalable Vector Graphics (SVG), utile per il completo supporto agli ambienti MacOs.

Un problema da affrontare è decidere dove ospitare questi file e come renderli disponibili agli utenti del nostro Moodle. Esistono sostanzialmente due modalità: mantenerli sullo stesso server web che eroga Moodle, oppure memorizzarli su un server differente.

### **3.1 Font ospitati su un server web dedicato**

Ci sono diverse motivazioni per cui risulta conveniente o addirittura necessario fornire i font con un server dedicato generalmente identificato come "Font Server":

- a) I font sono elementi che variano poco nel tempo; seguendo la logica della sostenibilità ambientale, se il font viene fornito da un singolo sito per diversi Moodle, mediamente i browser potranno inserirlo nella propria cache e limitare il numero di download dei font, diminuendo così l'impatto energetico necessario al font provisioning; si ricordi che anche se la componente energia può sembrare irrisoria, è il fattore moltiplicativo che rende interessante adottare queste logiche di erogazione.
- b) Non si vuole inserire elementi "esterni" sul server che eroga Moodle, al fine di semplificare le operazioni di aggiornamento del software.
- c) Si vuole utilizzare il font sia per Moodle, sia per altri siti che si gestiscono: un singolo punto di download semplifica le eventuali operazioni di aggiornamento.
- d) Uno dei maggiori servizi di erogazione font, quello offerto da Google, funziona proprio in questo modo, erogando diversi font ai siti che ne vogliano fare uso.

Se nelle diverse motivazioni trovate che questa sia la strada giusta per voi, allora procedete con la creazione di una cartella sul server web che fornirà i font e semplicemente copiateli al suo interno.

Se avete configurato correttamente la cartella, vi sarà possibile fare il download del font concatenando la url che punta alla cartella del vostro sito, il nome di uno dei file che rappresentano il font EasyReading. Per rendere efficace l'erogazione del font si deve però fare i conti con le misure di sicurezza dei browser ed in particolare del Cross-Origin Resource Sharing mechanism [6] (CORS) che impedisce ad un browser di mescolare contenuti derivanti da siti diversi a meno di ottenere una specifica autorizzazione.

Lo scenario appena presentato è quello in cui la pagina Moodle viene generata ed erogata dal sito A, mentre i font sarebbero erogati dal sito B. Se il sito B non è opportunamente configurato per supportare il CORS, il browser ignorerà ogni componente presente nella pagina web in arrivo dal sito B stesso.

Questa configurazione varia a seconda del prodotto software utilizzato per realizzare il server web; a titolo di esempio, la configurazione per il server apache prevede l'inserimento della direttiva

```
 Header add Access-Control-Allow-Origin "*"
```
a livello di Directory, Location, Files o Virtualhost, laddove "\*" identifica ovviamente qualsiasi sito web; modificando questa ultima parte è possibile limitare l'utilizzo da parte dei siti web delle risorse erogate dal font server.

Affinché questa direttiva funzioni, sarà necessario abilitare il modulo di apache denominato "mod\_headers".

Alla url<https://enable-cors.org/index.html> è possibile reperire le istruzioni su come configurare CORS per un'ampia gamma di web server, tra cui nginx, iis e altri.

In ultimo ponete particolare attenzione al fatto che il protocollo con cui erogate i font dovrà coincidere con il protocollo del server Moodle, quindi se utilizzate HTTPS, anche i font dovranno essere erogati da un sito protetto con HTTPS, oppure nuovamente le misure di sicurezza dei browser ne impediranno l'uso.

#### **3.2 Font ospitati sul server Moodle**

Se si decide di ospitare il font direttamente nelle cartelle di Moodle, le istruzioni ufficiali indicano di create una cartella "fonts" all'interno del tema che lo utilizzerà e copiare al suo interno tutti i file del font nei vari formati.

Questo è decisamente il metodo più semplice e immediato; si ponga solo attenzione al fatto che la cartella si chiami "fonts" (al plurale), perché accade spesso che i temi utilizzino in modo errato una cartella chiamata font (al singolare): Moodle conosce e sa usare solo la cartella fonts.

Dal momento che il server Moodle eroga anche i font, non ci sono ulteriori configurazioni da effettuare e si è pronti per il passo successivo, ovvero la configurazione del tema.

### **4 LA CONFIGURAZIONE DEL FONT NEL TEMA MOODLE**

Seguendo le istruzioni ufficiali, si crei un file con nome *easyreading.css* dentro la cartella "*style*" del tema in cui il contenuto si differenzierà a seconda di dove si trovano i font.

Nel caso di font ospitati esternamente si avranno 6 elementi come il seguente:

```
@font-face {
     font-family: "EasyReading";
     font-style: normal;
     font-weight: normal;
     src: url("http://miofontserver.com/fonts/EasyReading.eot");
     src: url("http://miofontserver.com/fonts/EasyReading.eot?#iefix]]) format('embedded-opentype'),
         url("http://miofontserver.com/fonts/EasyReading.woff]]) format('woff'),
          url("http://miofontserver.com/fonts/EasyReading.ttf]]) format('truetype'),
         url("http://miofontserver.com/fonts/EasyReading.svg#EasyReading]]) format('svg');
```
}

In questo esempio per brevità si considera solo il font di base nello stile normal e ipotizziamo che i font vengano ospitati nella cartella virtuale *fonts* del sito web *miofontserver.com* con protocollo http.

Se i font sono ospitati all'interno del tema, il foglio di stile sarà composto da 6 elementi come il seguente:

```
@font-face {
     font-family: "EasyReading";
     font-style: normal;
     font-weight: normal;
     src: url([[font:theme|EasyReading.eot]]);
     src: url([[font:theme|EasyReading.eot?#iefix]]) format('embedded-opentype'),
         url([[font:theme|EasyReading.woff]]) format('woff'),
         url([[font:theme|EasyReading.ttf]]) format('truetype'),
         url([[font:theme|EasyReading.svq#EasyReading]]) format('svq');
}
```
Si noti che l'uso della macro "[[font:theme| … ]]" che Moodle, durante l'interpretazione del foglio di stile, sostituirà con la url corretta corrispondente alla cartella fonts del tema.

Si consiglia vivamente l'utilizzo della macro perché consente a Moodle il corretto aggiornamento delle cache del server (comando "purge"); permette inoltre di memorizzare i temi anche al di fuori della cartella principale di Moodle, specificando un valore per la variabile di configurazione \$CFG->themedir all'interno del file di configurazione di Moodle.

Il foglio di stile completo è disponibile alla url<https://www.i-learn.unito.it/easyreading.css> .

Quandoil foglio di stile è completato a seconda delle modalità scelte, è necessario attivarlo, modificando il file *config.php* presente nella cartella principale del tema scelto.

Si apra il file *config.php* del tema e si trovi la riga dove vengono indirizzati i fogli di stile: la riga sarà simile alla seguente:

\$THEME->sheets = array('tema.css');

laddove tema.css è un nome di pura fantasia, e potrebbero anche esserci vari fogli di stile definiti; si aggiunga quindi all'elenco il nostro nuovo foglio di stile come segue:

\$THEME->sheets = array('tema.css','easyreading.css');

Se questa riga non è presente significa che il tema specifico non necessita di fogli di stile, per cui si può aggiungere la riga includendo solamente il nuovo foglio di stile appena creato:

\$THEME->sheets = array('easyreading.css');

Si memorizzi il file *config.php* e si proceda con l'azzeramento delle cache di Moodle tramite il menu di amministrazione: questa operazione è necessaria per istruire Moodle a recepire le modifiche apportate al tema.

#### **5 COME ATTIVARE L'USO DEL FONT IN MOODLE**

A questo punto rimane da eseguire la parte più semplice, ovvero indicare a Moodle quando utilizzare il font installato. Nella configurazione dei temi standard di Moodle è prevista la possibilità di personalizzare il css, ad esempio nel tema clean/more di Moodle 3.1 si chiama "CustomCSS", mentre nel tema boost di Moodle 3.3 si chiama "Raw SCSS"; inserendo le seguenti righe si istruisce Moodle a usare EasyReading come font principale del sito:

```
body {
         font-family: 'EasyReading';
}
.title {
         font-family: 'EasyReadingBk';
}
```
Per effetto del meccanismo di cascading style sheet, ogni elemento testuale di Moodle apparirà utilizzando il font EasyReading. Si noti che la font-family deve coincidere con la font-family definita all'interno dell'elemento CSS @font-face.

La modalità descritta è valida per la gran parte dei temi, e sicuramente per quelli forniti di default con i Moodle recenti. Se il tema prevede già l'uso e la scelta di font da parte dell'amministratore Moodle, come ad esempio il tema commerciale "lambda", l'integrazione all'interno del tema è leggermente più complessa e l'estensione del tema con il nuovo font sarà da valutare caso per caso.

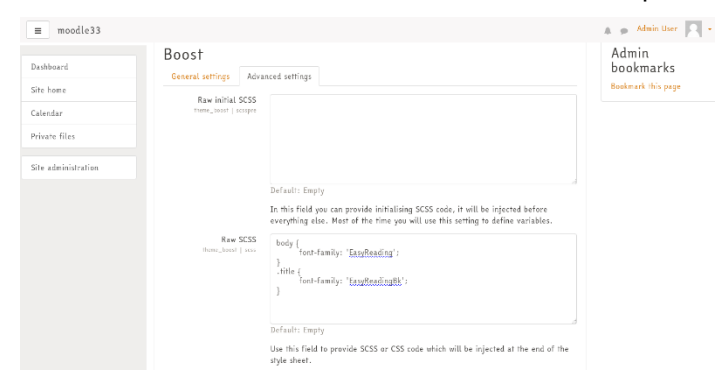

**Figura 3: Configurazione del tema Boost**

# **6 IL BLOCCO ACCESSIBILITÀ**

Sebbene fino ad ora il criterio guida sia stato quello di inclusività e il servizio Moodle sia erogato con il font EasyReading come default del sito, non è da escludere che vi siano utenti che non gradiscano questo carattere per ragioni estetiche o anche funzionali. Per ovviare ad eventuali critiche sulla scelta è consigliabile installare il plugin di Moodle "Blocco Accessibilità" [8] che, opportunamente modificato per integrare il font EasyReading, consente all'utente di cambiare il font di Moodle e memorizzare tale scelta per gli accessi futuri.

Il font prescelto sarà applicato ogni volta che l'utente si collegherà a Moodle, e il sito apparirà personalizzato in base alle preferenze dell'utente finale.

Le modifiche necessarie per integrare il font nell'elenco di quelli messi a disposizione dal plugin sono semplici e si realizzano per analogia copiando il codice già presente per gli altri font. Se interessati, gli autori possono essere contattati per ottenere la versione opportunamente modificata.

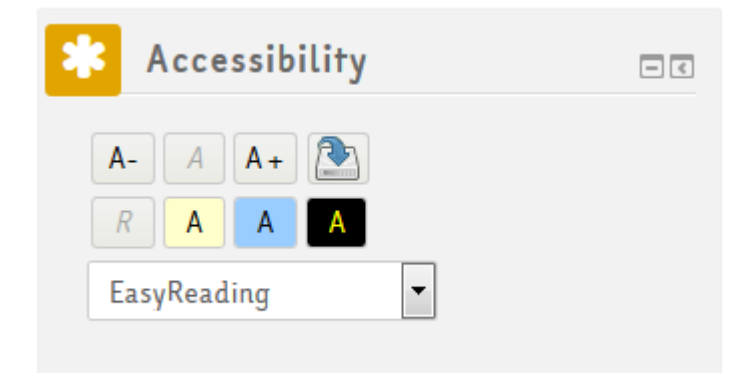

#### **Figura 4: il blocco accessibilità modificato per supportare il font EasyReading**

### **Riferimenti bibliografici**

- [1] https://it.wikipedia.org/wiki/Dislessia
- [2] https://www.dyslexiefont.com/en/dyslexie-font/
- [3] https://tools.ietf.org/html/rfc3629
- [4] https://it.wikipedia.org/wiki/Emoji
- [5] https://github.com/ananthakumaran/webify/releases
- [6] https://moodle.org/plugins/block accessibility